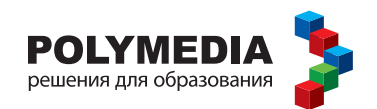

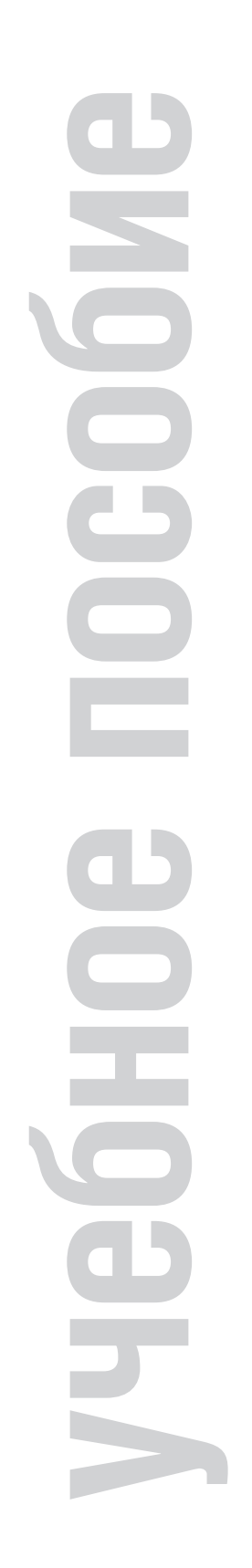

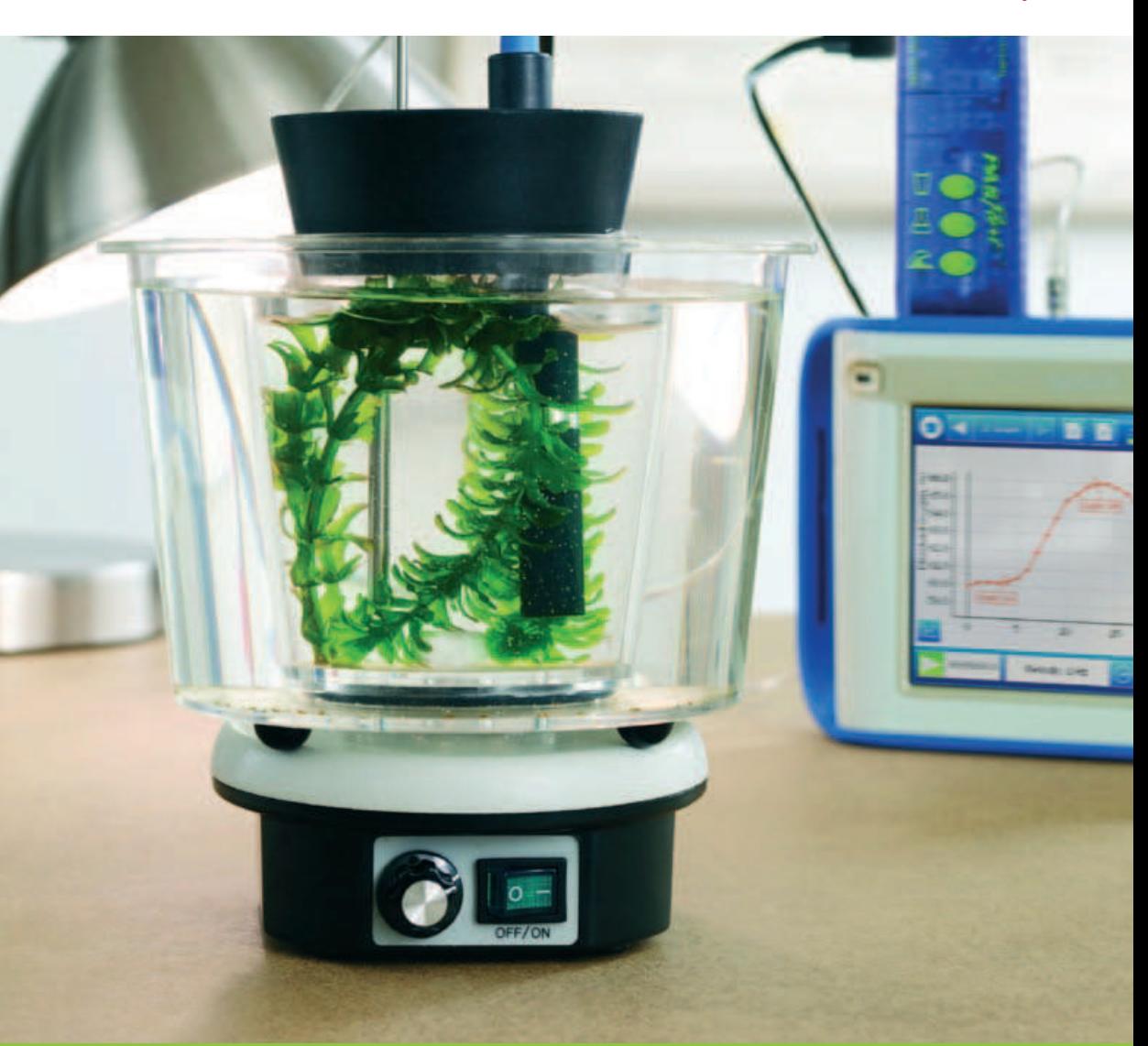

# ПО БИОЛОГИИ И ЭКОЛОГИИ

для обучающихся с цифровыми лабораториями PASCO (в соответствии с ФГОС С(П)00)

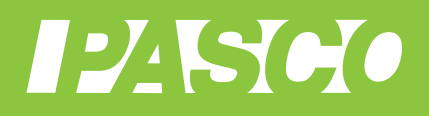

### О. Г. Петрова

Учебное пособие для обучающихся по организации и проведению лабораторных работ по биологии на уроке с цифровыми лабораториями PASCO (в соответствии  $c \Phi \Gamma 0 C C(\Pi) 00$ 

Полимедиа

Москва 2015

УДК 371.388.6

ББК 74.262.22

Руководитель проекта:

Новикова Елена Владимировна — генеральный директор компании Polymedia, кандидат химических наук, докторант кафедры «IT в государственном управлении» РАНХ и ГС при Президенте РФ, член Международной ассоциации информационных и коммуникационных технологий InfoComm International.

#### Авторы учебного пособия:

Петрова Оксана Геннадьевна - кандидат педагогических наук, координатор по информатизации повышения квалификации ГБОУ ДПО «ПОИПКРО», почетный работник общего образования.

Петрова О. Г. Учебное пособие для обучающегося по организации и проведению лабораторных работ на уроке биологии с цифровыми лабораториями РАЅСО (в соответствии с ФГОС С(П)ОО). — М.: Полимедиа, 2015. — 128 с.

ISBN 978-5-9904628-6-1 УДК 371.388.6 ББК 74.262.22

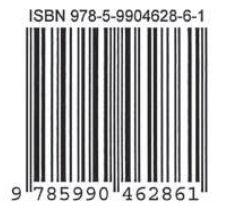

© Все права защищены

### **СОДЕРЖАНИЕ**

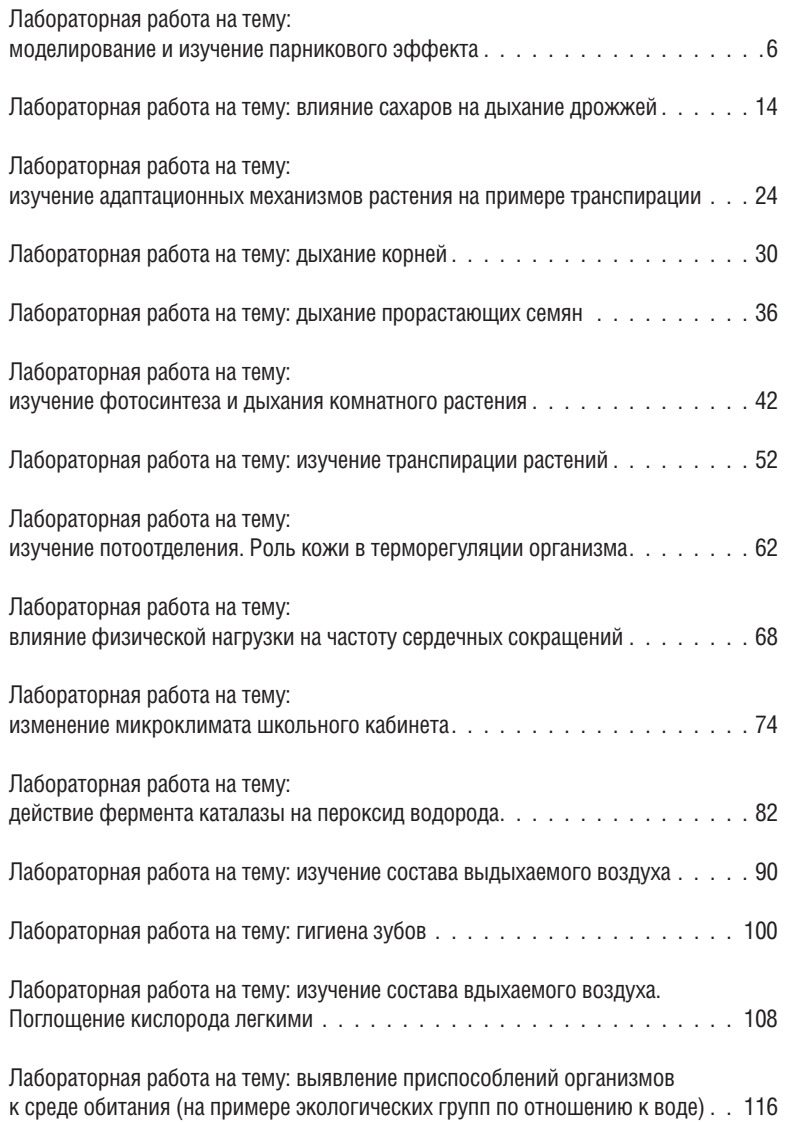

# **Лабораторная работа на тему: МОДЕЛИРОВАНИЕ И ИЗУЧЕНИЕ** ПАРНИКОВОГО Зффекта

#### **Введение**

Парниковый эффект — это задержка атмосферой теплового излучения планеты. Моделирование парникового эффекта помогает нам выращивать ранние овощи и зелень в теплицах, размножать растения, например розы, черенкованием.

Механизм парникового эффекта можно описать следующим образом: поверхность Земли, нагреваясь в результате поступающего от Солнца излучения, сама становится источником длинноволнового инфракрасного (теплового) излучения. Часть этого излучения уходит в космос, а часть — отражается некоторыми газами атмосферы и нагревает приземные воздушные слои. Это явление, подобное удержанию тепла под прозрачной пленкой теплиц, получило название «парниковый эффект».

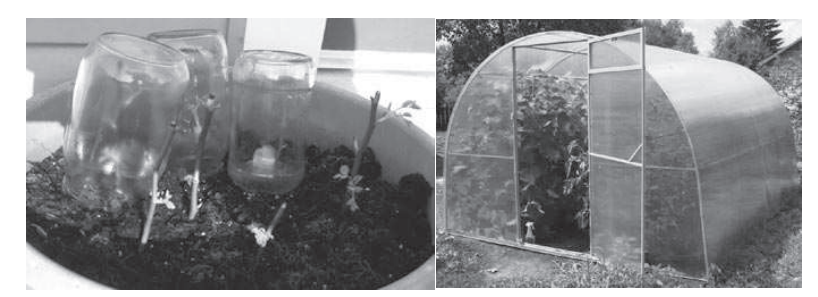

Парниковый эффект возникает из-за наличия в атмосфере Земли газов, которые обладают способностью задерживать длинные волны. Они получили название «парниковые», или «тепличные», газы.

Основными парниковыми газами являются: углекислый газ (CO<sub>2</sub>), метан (CH<sub>1</sub>), закись азота (N<sub>2</sub>O), тропосферный озон (O<sub>2</sub>) и водяной пар (H<sub>2</sub>O).

Парниковые газы присутствовали в атмосфере в небольших количествах (около 0,1%) с момента ее образования. Этого количества было достаточно, чтобы поддерживать за счет парникового эффекта тепловой баланс Земли на уровне, пригодном для жизни. Это так называемый естественный парниковый эффект. Не будь его, средняя температура поверхности Земли была бы на 30 °С меньше, то есть не +14 °С, как сейчас, а –17 °С.

Но увеличение в атмосфере концентрации парниковых газов приводит к усилению парникового эффекта и нарушению теплового баланса Земли. Именно это и произошло в последние два столетия развития цивилизации. Угольные электростанции, автомобильные выхлопы, заводские трубы и другие созданные человечеством источники загрязнения выбрасывают в атмосферу около 22 миллиардов тонн парниковых газов в год.

Водяной пар, важнейший естественный парниковый газ, вносит значительный вклад в парниковый эффект с сильной положительной обратной связью. Так, увеличение температуры воздуха вызывает увеличение влагосодержания атмосферы при примерном сохранении относительной влажности, что усиливает парниковый эффект и тем самым способствует дальнейшему повышению

температуры воздуха. Влияние водяного пара также может проявляться через увеличение облачности и изменение количества осадков.

Для нашей планеты одним из последствий парникового эффекта является повышенное испарение воды в океанах. Поэтому при парниковом эффекте увеличится не только температура воздуха, но и концентрация паров воды в нем.

#### Цель работы

В этой лабораторной работе мы смоделируем условия возникновения парникового эффекта.

В нашей модели роль поверхности земли будет играть черная бумага, роль облачного покрова планеты — пробка, роль мирового океана — вода в сосуде.

#### Гипотеза эксперимента

Возникновение парникового эффекта зависит от наличия поверхности, способной поглощать видимое излучение.

#### Лабораторное оборудование и материалы

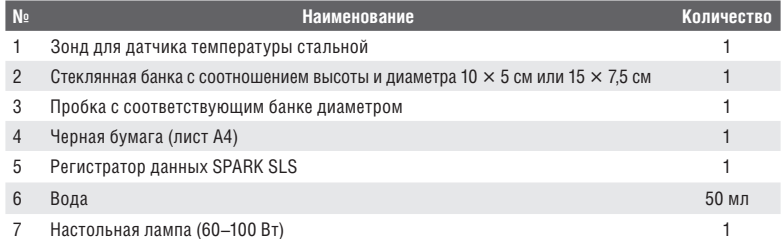

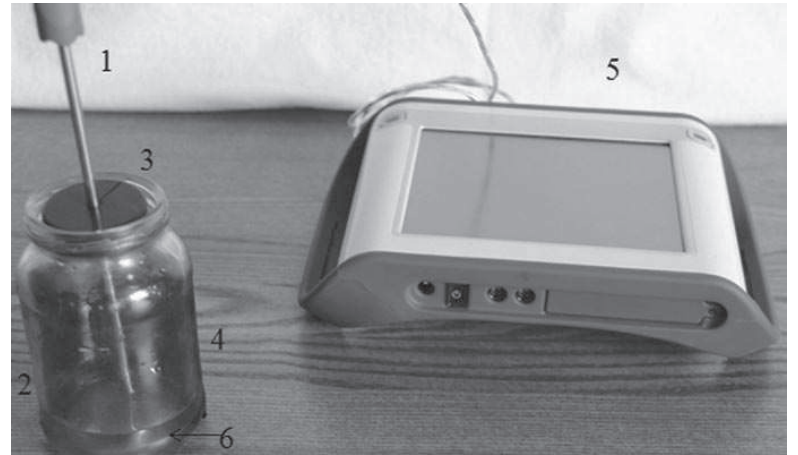

 $Puc. 1.$ Основные элементы установки

#### Техника безопасности

Соблюдайте общие правила техники безопасности в кабинете биологии.

#### Подготовка и проведение эксперимента

- 1. Соберите установку. Для этого:
	- 1.1. Подключите зонд для датчика температуры к регистратору данных **SPARK SLS.**
	- 1.2. Наберите воду в сосуд до высоты 1,5 см. Важно, чтобы температура воды была ниже комнатной не менее чем на 3 градуса. Для этого можно включить кран, пропустить воду в течение 3-5 минут либо налить воду комнатной температуры и опустить в сосуд 3-5 кубиков льда. Температуру воды можно измерить зондом для датчика температуры.
	- 1.3. Расположите лампу на расстоянии 10 см от сосуда так, чтобы свет был направлен на центр сосуда.
	- 1.4. Сосуд закройте резиновой пробкой с отверстием и вставьте зонд для датчика температуры в отверстие пробки. Если пробка неплотно прилегает к стенкам сосуда, то можно намотать вокруг пробки полиэтиленовую пленку.
- 2. Включите регистратор данных SPARK SLS. Если зонд для датчика температуры подключен некорректно, то на экране вы увидите информацию, показанную на рис. 2.

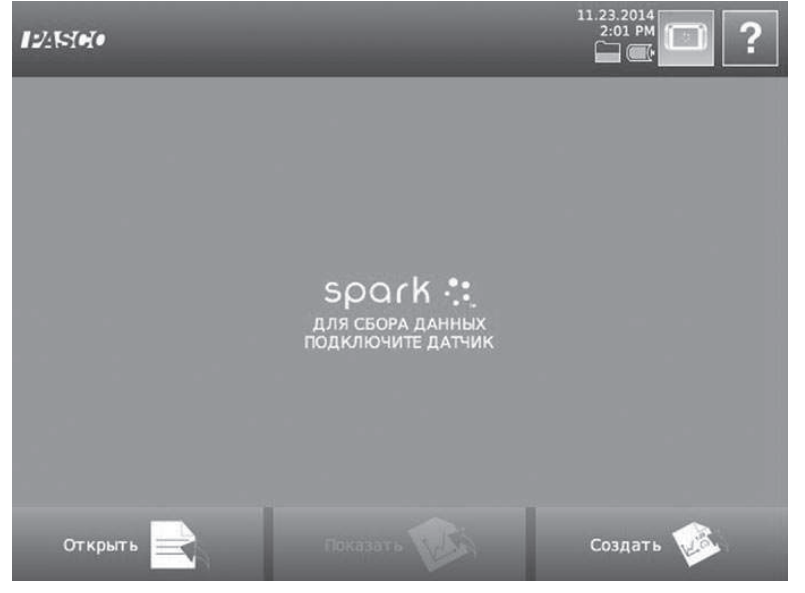

<sup>3.</sup> При включении прибора с подключенным зондом для датчика температуры автоматически открывается окно, как показано на рис. 3.

Puc. 2. Окно регистратора данных SPARK SLS без подключенного зонда

# Лабораторная работа на тему: изучение фотосинтеза и дыхания **КОМНАТНОГО** растения

#### Введение

Фотосинтез — процесс образования на свету органических веществ из углекислого газа и воды. Фотосинтез происходит в хлоропластах. В результате в атмосферу выделяется кислород. Этот процесс можно записать в виде уравнения реакции:

Вода + углекислый газ + световая энергия → глюкоза + кислород

#### Цель работы

В ходе лабораторной работы экспериментальным путем подтвердим выделение кислорода и поглощение углекислого газа комнатным растением в процессе фотосинтеза; проведем сравнительный анализ концентрации углекислого газа и кислорода в экоемкости с комнатным растением на свету и в темноте.

#### Гипотеза эксперимента

На свету происходят два процесса: дыхание и фотосинтез, в темноте растение только дышит.

#### Лабораторное оборудование и материалы

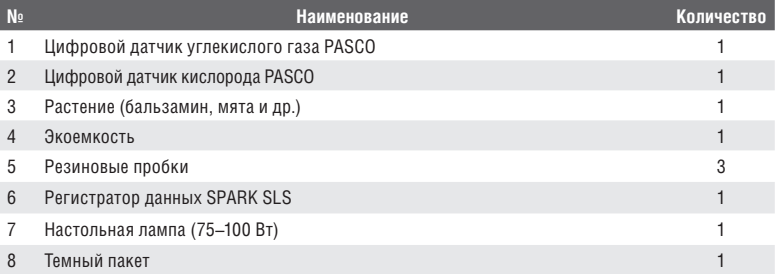

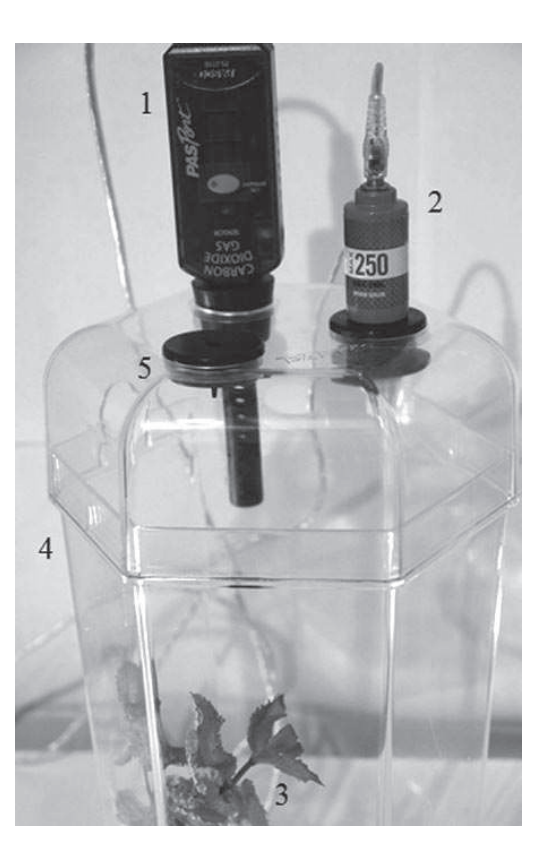

 $P$ ис. 1. Основные элементы установки

#### **Техника безопасности**

Соблюдайте общие правила техники безопасности в кабинете биологии.

#### **Подготовка и проведение эксперимента**

- 1. Соберите установку. Для этого:
	- 1.1. Поставьте растение в экоемкость, закройте крышкой.
	- 1.2. Вставьте цифровой датчик углекислого газа PASCO в резиновую пробку с отверстием соответствующего диаметра.
	- 1.3. Вставьте цифровой датчик кислорода PASCO в резиновую пробку с отверстием соответствующего диаметра.
	- 1.4. Вставьте пробки в отверстия крышки экоемкости.
	- 1.5. Оставшееся отверстие плотно закройте пробкой.
	- 1.6. Подключите цифровые датчики к регистратору данных SPARK SLS.
	- 1.7. Расположите настольную лампу на расстоянии 10 см от экоемкости.

2. Включите регистратор данных SPARK SLS. Если цифровые датчики подключены некорректно, то на экране вы увидите информацию, показанную на рис. 2.

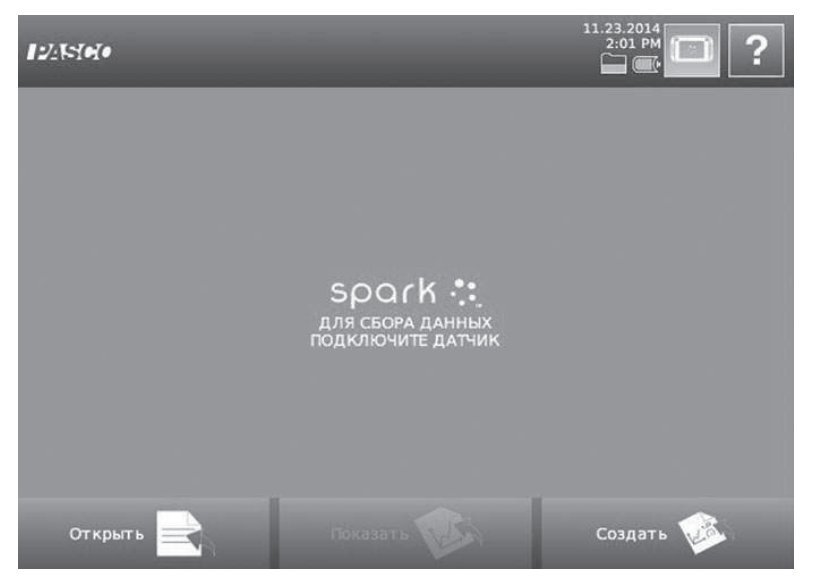

Рис. 2. Окно регистратора данных SPARK SLS без подключенных цифровых датчиков (кислорода и углекислого газа)

3. При включении прибора с подключенными датчиками открывается окно, как показано на рис. 3.

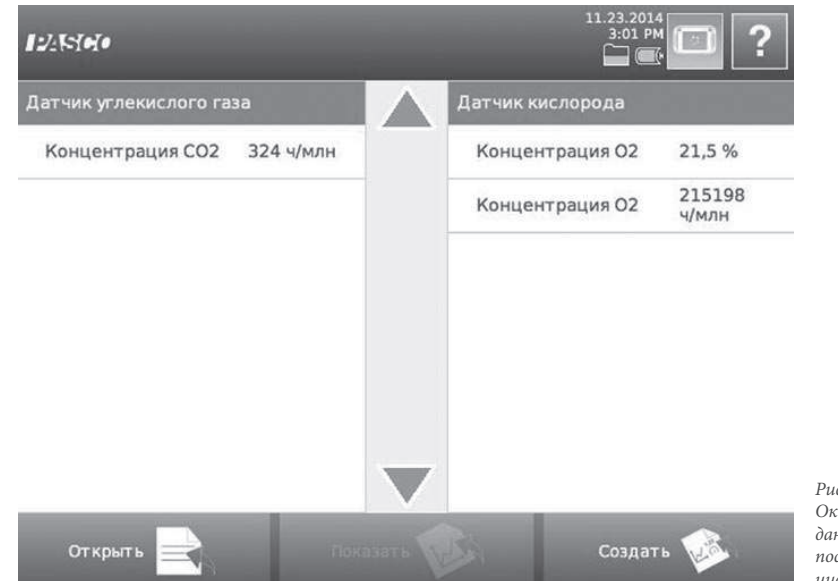

Рис. 3. Окно регистратора данных SPARK SLS после подключения цифровых датчиков

#### **Введение**

Микроклимат помещения — климат внутренней среды помещения, который определяется действующими на организм человека сочетаниями температуры, влажности, а также температуры окружающих поверхностей.

Сочетание оптимальных и допустимых величин температуры, относительной влажности при длительном и систематическом воздействии на человека обеспечивает сохранение нормального функционального и теплового состояния организма без напряжения реакций терморегуляции. Такие температурные условия обеспечивают ощущение теплового комфорта и создают предпосылки для высокого уровня работоспособности.

Допустимые микроклиматические условия — сочетание параметров микроклимата, которые при длительном и систематическом воздействии на человека могут вызывать преходящие и быстро нормализующиеся изменения функционального и теплового состояния организма и напряжение реакций терморегуляции, не выходящее за пределы физиологических приспособительных возможностей. При этом не возникает повреждений или нарушений состояния здоровья, но могут наблюдаться дискомфортные теплоощущения, ухудшение самочувствия и понижение работоспособности.

Стандартная норма влажности воздуха в жилом помещении 30–60%, оптимально — 45%. Влажность воздуха влияет на наше самочувствие. Чрезмерно сухой воздух иссушает слизистые оболочки глаз, дыхательных путей и может привести к снижению иммунитета, повышению утомляемости и т. д. Повышенная влажность может вызвать аллергию, ринит.

Оптимальная температура в школьном кабинете должна быть +18...+20 °С, допустимо повышение или понижение температуры на 2 °С.

#### **Цель работы**

 В лабораторной работе исследуем изменение температуры и влажности в школьном кабинете в течение урока (40 минут) при закрытых окнах и дверях.

#### **Гипотеза эксперимента**

В течение урока температура и влажность в кабинете растут.

#### **Лабораторное оборудование и материалы**

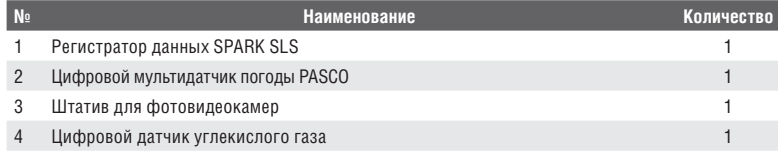

# **Лабораторная работа на тему: ИЗМЕНЕНИЕ** МИКРОКЛИМАТА ШКОЛЬНОГО **Кабинета**

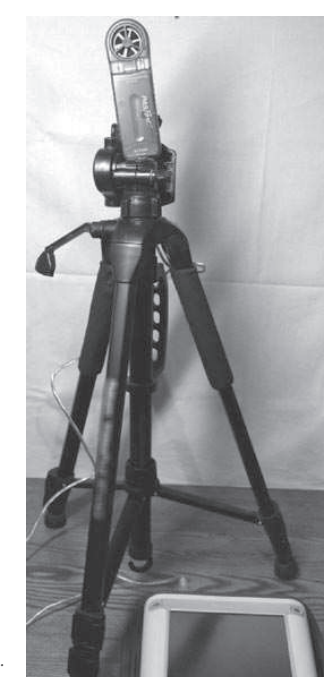

Puc.  $1$ . Основные элементы установки

#### Техника безопасности

- Соблюдайте общие правила техники безопасности в кабинете биологии.
- Соблюдайте аккуратность и не торопитесь при обращении с электронным прибором (регистратором данных, цифровым мультидатчиком погоды, цифровым датчиком углекислого газа), следите, чтобы в них не попала вода.

#### Подготовка и проведение эксперимента

- 1. Установите штатив в центре школьного кабинета.
- 2. Установите рядом регистратор данных SPARK SLS.
- 3. Цифровой мультидатчик погоды PASCO подключите к регистратору данных SPARK SLS.
- 4. Закрепите цифровой мультидатчик погоды на штативе на высоте 1-1,5 м от пола.
- 5. Включите регистратор данных SPARK SLS. Если цифровой мультидатчик погоды PASCO подключен некорректно, то на экране вы увидите информацию, показанную на рис. 2.

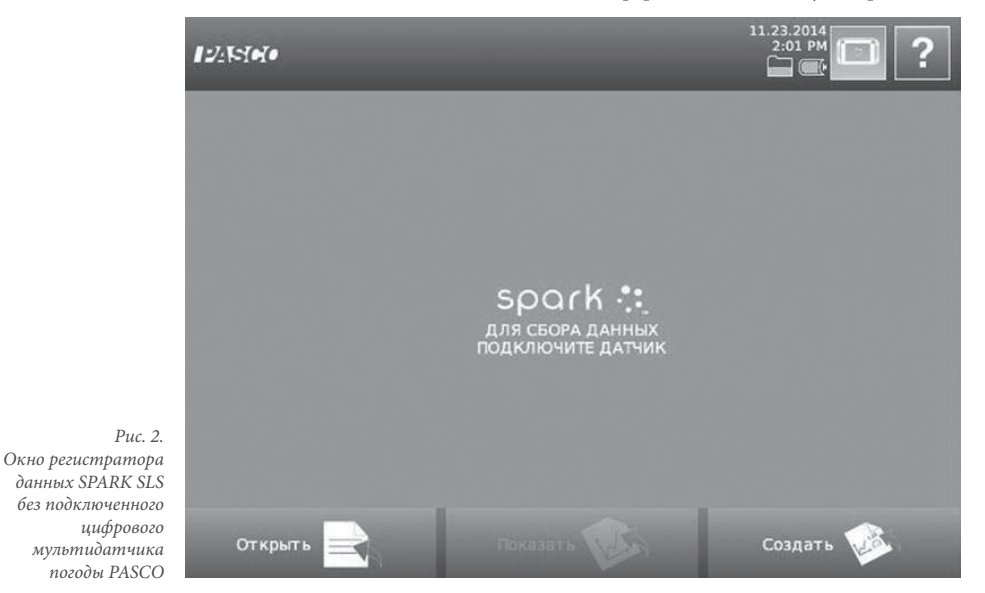

6. При включении прибора с подключенным цифровым мультидатчиком погоды PASCO автоматически открывается окно, как показано на рис. 3.

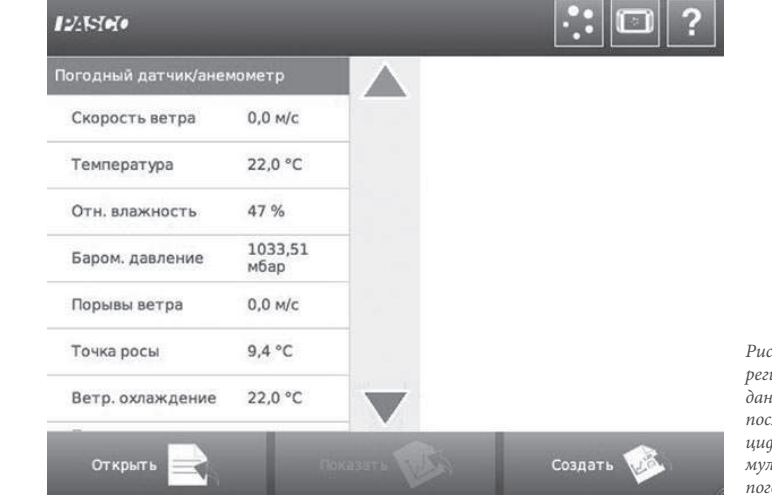

Рис. 3. Окно регистратора  $\overrightarrow{a}$   $\overrightarrow{a}$   $\overrightarrow{B}$   $\overrightarrow{B}$   $\overrightarrow{$ после подключения цифрового мультидатчика погоды PASCO

#### Исследование и измерение

- 1. Запустите программу сбора данных кнопкой Play | В автоматически открывшемся окне найдите показания температуры и влажности.
- 2. Запишите в бланк отчета данные температуры и влажности на начало урока.
- 3. Выделяем нажатием показания «Погодный датчик / анемометр», поле «Отн. влажность» станет оранжевым, кнопка «Показать» — активной (рис. 4).

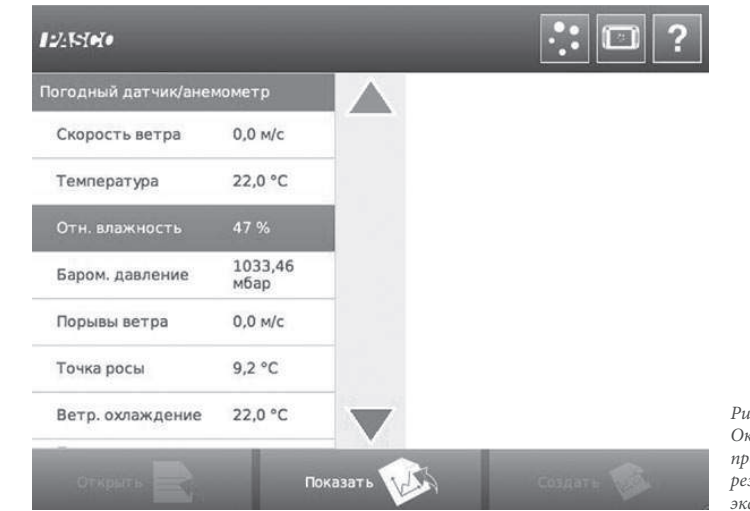

Puc. 4. Окно с выбором представления результатов эксперимента